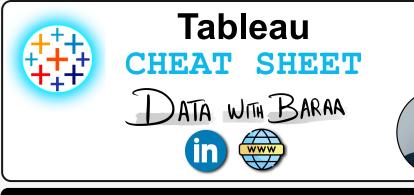

# **Tableau Introduction**

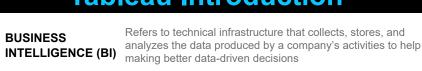

DATA VISULIZATIONS TABLEAU

The process of converting raw data into visuals and graphs. such as charts, plots, or maps, to tell a meaningful story using the data

Powerful data visualization and business intelligence tool that allows users to connect, visualize, and share data in a way that provides insights and facilitates decision-making

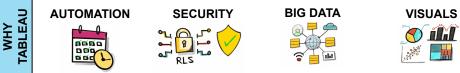

## **Tableau Interface**

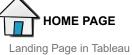

Desktop

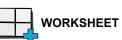

Single view in workbook dedicated to create data visualizations, filters, legends, and more

Tool used to create

data visualizations

In-House platform to

share and host data

visualization

and publish

DEVELOPMENT

SHARING

VIEWING

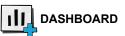

A collection of multiple worksheets and objects to provide a comprehensive view of the data

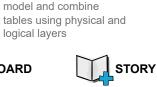

DATA SOURCE

Connect Data, Build data

A collection of multiple worksheets and dashboards that describe a data sotry

Data Engineering tool

prepare data to be ready

TABLEAU

used to transfer and

for data visualization

(Free) Tableau-cloud

data visualization

and host

TABLEAU

READER

based platform to share

### **Tableau Products Suite** TABLEAU TABLEAU DESKTOP PUBLIC

(Free) Tool used to create and publish data visualizations

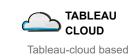

platform to share and host data visualization

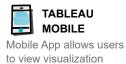

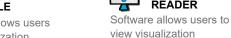

You can learn Tableau completely for Free Tableau Public Desktop & Tableau Public

## **Tableau Data Model**

Every data source that you create in Tableau has a data model. You can think of a data model as a diagram that tells Tableau how it should query data in the connected database tables

## PHYSICAL LAYER

Layer under the logical layer. Tables can be combined here using JOINs and UNIONs

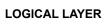

Default view in data source. Tables can be combined here only using relationships

**COMBINE MTHODS** 

JOIN TYPES

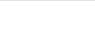

Combines the <u>columns</u> of two tables into a single table in the physical layer level. Tables must exist within the same data source

JOINS

## RELATIONSHIPS

Describes how two tables relate to each other based on common fields but does not merge them at the logical layer level. Tables must exist within the same data source

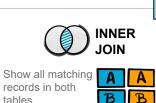

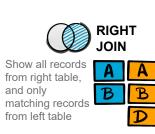

# **Tableau Filters**

### EXTRACT FILTER

Filters the data between source system and data source. Reducing the data can improve the performance of your views. Extract filter can be used only in data sources with extract connection

## **CONTEXT FILTER**

When you create a context filter, Tableau generates a temporary table that includes only the data relevant to the filter Context filter can be created individually for each worksheets

### **MEASURE FILTER**

A measure filter is used to filter data based on quantitative measures

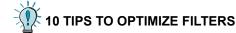

- #1 Tip Use extract, data source and context filters to optimize performance
- #2 Tip Avoid using "Only relevant values" in quick filters
- **#3 Tip** Avoid using dimensions with 'High' cardinality as quick filters
- #4 Tip Use 'Wildcard Match' option in quick filters for dimensions with 'High' cardinality

- #10 Tip Choose the right filter modes for quick filters: Range for dates, List for low cardinality,
- Dropdown for medium cardinality, and Wildcard Match for high cardinality

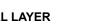

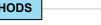

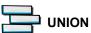

Combines the  $\underline{\mathbf{rows}}$  of two tables into a single table in the physical laver level. Tables must exist within the same data source

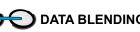

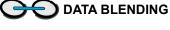

Combine tables from two multiple data sources on the worksheet level

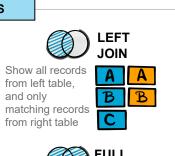

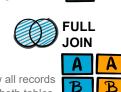

С

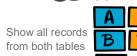

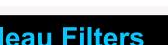

## **DATA SOURCE FILTER**

Filters the data between data source and worksheets. Reducing the data can improve the performance of your views. Data source filter can be used in data sources with extract or live connection.

### DATA SOURCE FILTER

A dimension filter is used to filter data based on categorical variables or dimensions

### TABLE CALC FILTER

You can use table calculations to filter data dynamically based on the result of a computation

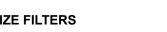

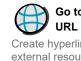

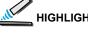

Call attention to marks of interest by coloring specific marks and dimming all others

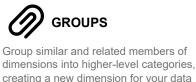

vour data

analysis

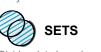

'In' group includes data points that are part of

the subset. They are members of the set 'Out' group, consists of data points not included in the subset. They are not members of the set

123 305 DATA TYPES

# DIMENSIONS

Fields above the line in the data pane contain descriptive values (e.g., locations, categories) that can't be aggregated and are usually non-numeric fields. Dimensions are used to define the level of detail (LOD) in the view

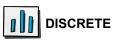

Blue-colored fields are used to display disconnected and discrete values, creating headers in the view. Continuous fields form a distinct list of values

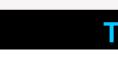

PARAMETERS 

> ACTIONS 1m

> > Go to

Create hyperlinks to external resources.

e.g.web page, file, or another worksheet

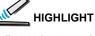

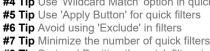

- #8 Tip Sort and Position the quick filters in logical order
- #9 Tip Don't use 'All' value for filters with 'low' cardinality

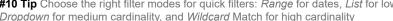

## **Organizing Data**

### HIERARCHY

Group related dimensions into a logical tree structure. Hierarchies make it easy to understand data at a high level and drill down easily to specific details to gain a deeper understanding of

Divides data based on specific criteria into two

## CLUSTER GROUPS

Cluster groups are another way of grouping data, and they are used in data clustering, which is a statistical technique to group similar data points together

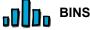

Divides data into groups of equally sized containers, leading to a systematic distribution of data, that is usaly used to

create histogram chart. histogram is a chart that shows the frequency of data within a certain range

## **Tableau Metadata**

Every field has data type which is determined by the type of information it contains. The avaiable data types in tableau Whole Number. Decimal Number. String. Date. Date&Time. Boolean, Geographic Role, Image Role, Groups, Cluster Groups, Bins, Sets

## MEASURES

Number fields below the line in the data pane contain quantitative values (e.g., sales, profits). When dragged into a view, this data is aggregated, a process determined by the dimensions in the view

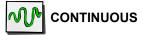

Green-colored fields are used to display unbroken and connected values, creating an axis in the view. Continuous fields form a range of values

## **Tableau Interactivity**

Variables that allow users to replace a fixed constant values Parameters can be used in calculations, filters, text, bins, reference lines

Add context and interactivity to your data using actions. Users interact with your visualizations by selecting marks, or hovering, or clicking a menu, and the actions you set up can respond with navigation and changes in the view

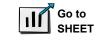

Simplify navigation to other worksheets, dashboards, or stories

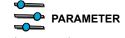

Let users change parameter values by directly interacting with marks on a viz

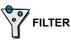

Use the data from one view to filter data in another to help guide analysis

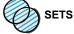

Let users change the values in a set by directly interacting with marks on a viz

## **ANALYSE REQUIREMENTS**

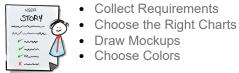

## **BUILD DATA SOURCE**

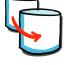

Rename Fields/Tables

Connect Data

Choose Colors

**Tableau Project Steps** 

### **BUILD CHARTS**

- Create Calculated Fields & Test

- - Tooltip

## **BUILD DASHBOARD**

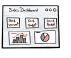

- Draw Mockups for Containers
- Build Container Structure
- Put all Charts together
- Format
  - Distributed Content "Evenly"
  - Format Colors, Sizes..etc
  - Fit "Entire View"
  - Add Legends
  - Add Spaces (Inner/Outer Padding)
  - Add filters & Dynamic
  - Add Icons

## Links

- **Tableau Community**
- **Tableau Viz of the Day**
- **Download Tableau Public**

Sample Data

**Data with Baraa** 

**Baraa's Linkedin** 

baraa@datawithbaraa.com

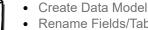

- Check Data Types
- Understand Data

- Build Chart
- Format
  - Remove Lines & Grids
  - Clean up Axis & Headers Coloring